# **modem ethernet**

**Installatiehandleiding**

**speedtouch 712**

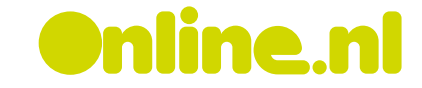

# **Welkom** In de eerste plaats willen wij u bedanken voor uw keuze voor ADSL van <Online.nl>.

Deze handleiding helpt u snel en overzichtelijk met het installeren van het modem en de splitter, op zowel een analoge (gewone) telefoonlijn als een ISDN lijn. Wanneer u de handleiding volgt kunt u snel gebruik maken van uw ADSL van **<Online.nl>** verbinding.

Heeft u na het lezen van deze handleiding nog vragen, kijkt u dan op [www.online.nl/klantenservice.](www.online.nl/klantenservice) U kunt ook even bellen met onze klantenservice via nummer **0900 9515** (€ 0,15/min). Als u belt, vragen wij u uw klantnummer in te toetsen. Wij kunnen u dan beter helpen.

**<Online.nl>** wenst u veel plezier met uw internetverbinding!

# **Inhoudsopgave**

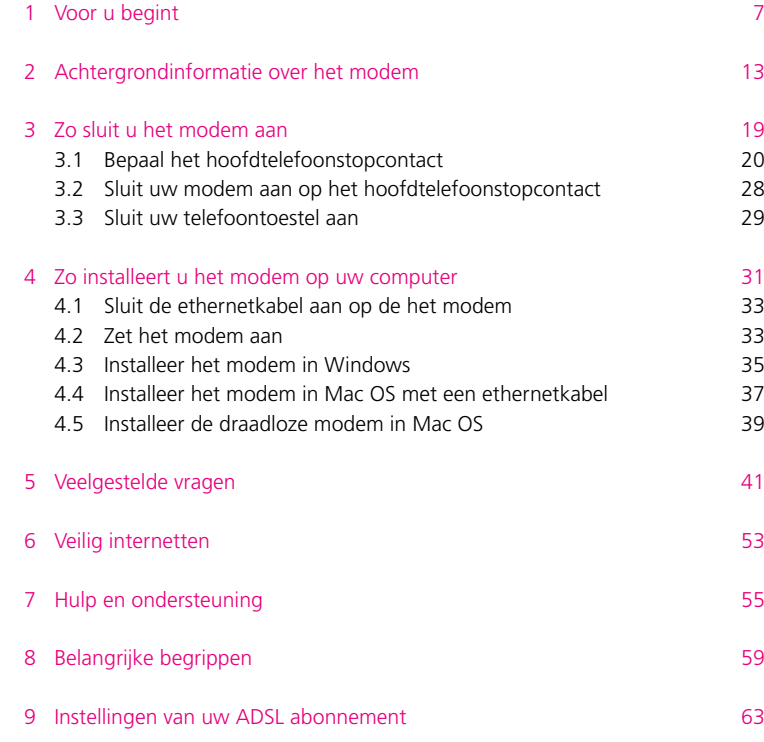

# <span id="page-3-0"></span>**Voor u begint Heeft u alles ontvangen?**

**1**

Controleer voordat u begint de inhoud van het **<Online.nl>** ADSL pakket:

- Een splitter met 2 bevestigingsschroeven A
- Een zakje met telefoonmateriaal:
	- 2 korte telefoonkabels B
	- 1 relefoonstekker C
	- 1 telefoonstopcontact D
	- 1 (reserve) aansluitdoos E
- Een doosje met:
	- Speedtouch™ 516 Gateway modem F
	- Grijze (telefoon) DSL-kabel G
	- Ethernetkabel H
	- Netvoedingsadaper I

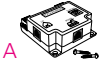

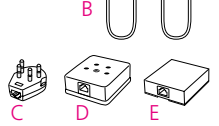

Ontbreekt er iets? Bel dan met onze klantenservice. U vindt de contactgegevens in hoofdstuk 5 onder 'Hulp en ondersteuning'.

 $F \rightarrow 5$  G  $F \rightarrow 1$ 

 $F \rightarrow V$  GU HU I

### **Welke aansluiting?**

U kunt het modem en de splitter op zowel een analoge (gewone) telefoonlijn als een ISDN lijn aansluiten.

Hebt u een analoge telefoonlijn? ▶ Ga naar hoofdstuk 2 Hebt u een ISDN lijn? → Ga naar hoofdstuk 3

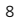

# <span id="page-4-0"></span>**Aansluiting voor een analoge telefoonlijn**

**2**

# **Wat moet er gebeuren?** Om het modem te installeren volgt u een aantal stappen:

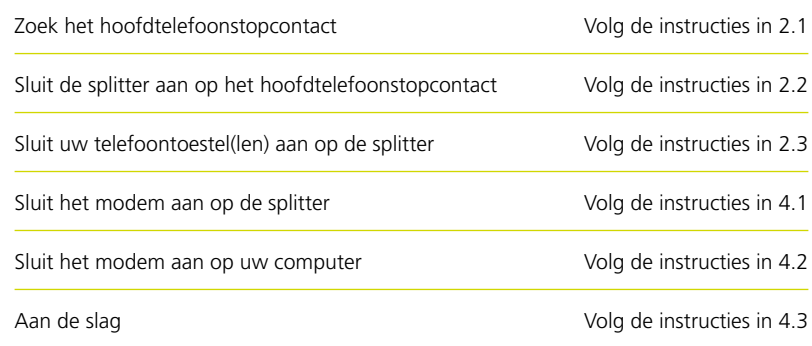

#### **Bent u niet technisch?**

Misschien bent u niet zo technisch of wilt u er zeker van zijn dat alles goed gebeurt. Dan kunt u het aansluiten van het modem ook overlaten aan een vakkundige installateur, die voor € 90 inclusief BTW een volledige installatie op één pc of laptop verzorgt. Hij voert de onderstaande activiteiten voor u uit:

- Installatie van het modem
- Configuratie van het modem op één pc of laptop
- Instructie over het gebruik van de internetverbinding en het modem Meer informatie hierover vindt u in de bevestigingsbrief.

**Als u besluit zelf het modem aan te sluiten, volg de stappen in deze handleiding dan nauwkeurig. Als u de apparatuur in een andere volgorde aansluit, werkt het modem niet.**

# 2.1 Hoofdtelefoonstopcontact zoeken

## **Wat moet er gebeuren?**

Om gebruik te kunnen maken van uw ADSL verbinding moet er een splitter worden aangesloten tussen het hoofdtelefoonstopcontact in uw huis, uw ADSL modem en de telefoontoestellen die u gebruikt.

### **Wat is een splitter?**

De signalen van uw normale, analoge telefoonaansluiting en ADSL van **<Online.nl>** komen over dezelfde buitenlijn uw huis binnen. Voor een goed gebruik van beide aansluitingen moeten deze signalen gesplitst worden, zodat u een afzonderlijk telefoon- en ADSL signaal heeft. Dit doet u met een splitter. Een splitter is een klein kastje dat u zo dicht mogelijk bij het punt waar de telefoonaansluiting uw huis in komt plaatst. U kunt uw telefoon en uw modem dan onafhankelijk van elkaar gebruiken, en dus gewoon bellen en gebeld worden terwijl u aan het internetten bent.

Om de splitter met het juiste telefoonstopcontact te verbinden, is het belangrijk dat u de splitter aansluit op het hoofdtelefoonstopcontact in uw huis. Al uw telefoons moeten worden aangesloten op de splitter. Deze instructie geeft aan hoe u in uw huis het hoofdtelefoonstopcontact vindt.

# Let op

Maakt u al gebruik van een splitter? Dan kunt u deze blijven gebruiken  $\triangleright$  Ga naar 4.1 Wilt u uw huidige splitter vervangen door de splitter uit het installatiepakket?  $\triangleright$  Ga naar 2.3

## **Stap 1**

Maakt u gebruik van één telefoonstopcontact?

- JA Het telefoonstopcontact dat u gebruikt, kunt u beschouwen als hoofdtelefoonstopcontact.  $\triangleright$  Ga verder met de instructies in 2.2
- NEE ▶ Ga verder met stap 2 in deze instructie

# **Stap 2**

Wilt u gebruik blijven maken van al uw telefoonstopcontacten?

- JA Pas uw telefoonbedrading aan
	- Ga verder met stap 3 in deze instructie
- NEE Het telefoonstopcontact dat u blijft gebruiken is het hoofdtelefoonstopcontact (gebruik vanaf nu nog maar 1 telefoonstopcontact)
	- U kunt wel meerdere telefoons blijven gebruiken (bijvoorbeeld door DECT-telefoons te gebruiken met 1 basisstation)
	- $\triangleright$  Ga verder met de instructies in 2.2

# **Stap 3**

Als u gebruik wilt blijven maken van meerdere telefoonstopcontacten, dan sluit u de splitter aan bij het punt waar de telefoonlijn uw huis binnenkomt. Dit punt wordt ook wel het ISRA punt genoemd en bevindt zich meestal in de meterkast.

Bepaal welk soort ISRA punt in uw huis voorkomt.

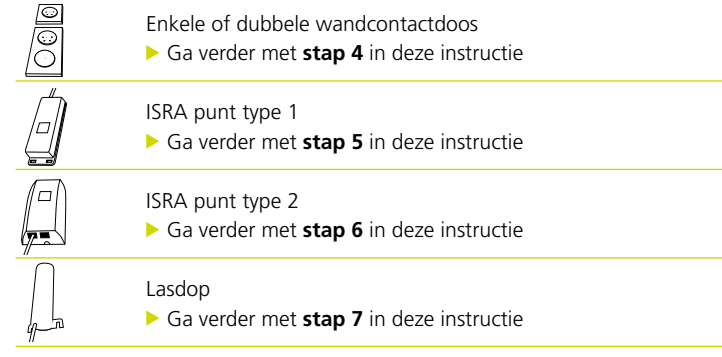

#### Let op

Waar in de volgende stappen rode en blauwe draden staan vermeld, kunnen ook oranje (rode) en witte (blauwe) draden van toepassing zijn.

# **Stap 4**

Zo maakt u uw **enkele of dubbele wandcontactdoos** klaar voor gebruik:

- Haal de stekker(s) uit de wandcontactdoos
- Schroef de wandcontactdoos open

Zijn er nog andere telefoonkabels aangesloten in de wandcontactdoos?

- Ja Haal deze telefoonkabels uit de wandcontactdoos
	- Verbind de telefoonkabels met de meegeleverde aansluitdoos uit het installatiepakket (zie illustratie)

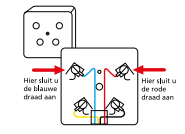

• Schroef de wandcontactdoos dicht

NEE • Schroef de wandcontactdoos dicht

De wandcontactdoos is nu uw hoofdtelefoonstopcontact. Sluit de splitter aan. Wilt u weten hoe?  $\triangleright$  Ga naar 2.2

#### **Stap 5**

Zo maakt u uw **ISRA punt type 1** klaar voor gebruik:

- Open het kapje van het ISRA punt door op het lipje aan de bovenzijde te drukken
- Schrijf op een memo de kleur van de twee telefoondraadjes die zijn aangesloten op contacten
- Kies tussen het ISRA punt en de telefoonstopcontacten een punt waar u de splitter wilt aansluiten

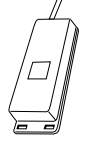

- Knip met geïsoleerd gereedschap de kabel op dit punt door
- Zoek in de losgemaakte kabel, die verbonden is met het ISRA punt, de twee draadjes die dezelfde kleur hebben als u heeft opgeschreven op de memo

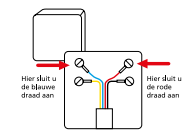

- Neem uit het starterpakket het zakje met installatiemateriaal
- Verbind de twee apart genomen telefoondraadjes met de meegeleverde (reserve)aansluitdoos
- Zoek in de andere helft van de losgemaakte kabel, die verbonden is met de telefoontoestellen, de twee draadjes op die dezelfde kleur hebben als op de memo
- Schroef de meegeleverde telefoonstekker open en verwijder de ministekkeringang
- Verbind de twee apart genomen telefoondraadjes met de telefoonstekker
- Schroef de telefoonstekker vervolgens dicht
- Sluit nu het kapje van het ISRA punt

De (reserve)aansluitdoos is nu uw hoofdtelefoonstopcontact. Sluit nu de splitter aan. Wilt u weten hoe? Ga naar 2.2

# **Stap 6**

Zo maakt u uw **ISRA punt type 2** klaar voor gebruik:

- Schrijf op een memo op welke uitgang van het ISRA punt uw telefoonlijn is aangesloten
- Haal de ministekker eruit

De uitgang van het ISRA punt dat overeenkomt met de memo is nu uw hoofdtelefoonstopcontact. Sluit nu de splitter aan. Wilt u weten hoe?  $\triangleright$  Ga naar 2.2

# **Stap 7**

Zo maakt u uw **lasdop** klaar voor gebruik:

- Kies tussen het ISRA punt en de telefoonstopcontacten een punt waar u de splitter wilt aansluiten
- Knip met geïsoleerd gereedschap de kabel op dit punt door
- Zoek aan het losgeknipte uiteinde van de kabel die uit de lasdop komt de rode en de blauwe draadjes op (zie illustratie)
- Neem uit het starterpakket het zakje met installatiemateriaal
- Verbind de twee apart genomen telefoondraadjes met de meegeleverde (reserve)aansluitdoos

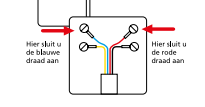

- Zoek in de andere helft van de losgemaakte kabel, die verbonden is met de telefoontoestellen, de rode en blauwe draadjes op
- Verbind de twee apart genomen telefoondraadjes met het meegeleverde telefoonstopcontact uit het installatiepakket

Het meegeleverde telefoonstopcontact is nu uw hoofdtelefoonstopcontact. Sluit nu de splitter aan. Wilt u weten hoe?  $\triangleright$  Ga naar 2.2

# 2.2 Splitter aansluiten op het hoofdtelefoonstopcontact

**Werkwijze**

**Stap 1** Neem één van de twee telefoonkabeltjes uit het installatiepakket.

# **Stap 2**

Sluit de telefoonkabel aan op de 'LIJN' ingang van de splitter.

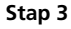

Sluit de telefoonkabel aan op de meegeleverde telefoonstekker en sluit de telefoonstekker aan op het hoofdtelefoonstopcontact. Als u over een ISRA punt type 2 beschikt, sluit u de telefoonkabel rechtstreeks aan op het hoofdtelefoonstopcontact.

# ĽJ

#### **Resultaat**

De splitter is nu aangesloten op het hoofdtelefoonstopcontact.

# 2.3 Telefoon aansluiten op de splitter

**Werkwijze**

**Stap 1** Neem de overgebleven telefoonkabel (1) uit het installatiepakket.

**Stap 2**

Sluit uw telefoon met de telefoonkabel aan op de 'TELEFOON' uitgang van de splitter (2).

## **Stap 3**

Controleer even of uw telefoontoestel nog werkt.

#### **Resultaat**

Uw telefoon is nu op de splitter aangesloten. Als u uw telefoon met de splitter hebt verbonden via een telefoonstopcontact, dan ziet de aansluiting eruit zoals op illustratie 3. Als u uw telefoon rechtstreeks met de splitter hebt verbonden, dan ziet de aansluiting eruit zoals op illustratie  $4 \triangleright$  Ga naar hoofdstuk 4

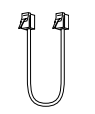

1

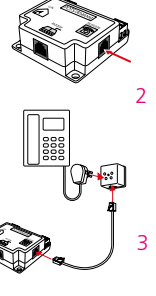

# **Aansluiting voor een ISDN lijn**

Om ADSL van **<Online.nl>** op een ISDN lijn aan te sluiten dient er een splitter geplaatst te worden na het punt waar deze lijn uw woning binnenkomt en vóór de zogenaamde NT1-kast.

## **Wat is een splitter?**

De signalen van uw ISDN telefoonaansluiting en ADSL van **[Online](Online.nl)**.nl komen over dezelfde buitenlijn uw huis binnen. Voor een goed gebruik van beide aansluitingen moeten deze signalen gesplitst worden, zodat u een afzonderlijk telefoon- en ADSL signaal hebt. Dit doet u met een splitter. Een splitter is een klein kastje dat u zo dicht mogelijk bij het punt waar de telefoonaansluiting uw huis in komt plaatst. U kunt uw telefoon en uw modem dan onafhankelijk van elkaar gebruiken, en dus gewoon bellen en gebeld worden, terwijl u aan het internetten bent.

#### Let op

Maakt u al gebruik van een splitter? Dan kunt u deze blijven gebruiken  $\triangleright$  Ga naar 4.1 Wilt u uw huidige splitter vervangen door de splitter uit het installatiepakket? Ga naar 3.1

#### <span id="page-10-0"></span>**Wat moet er gebeuren?**

Om het modem te installeren volgt u een aantal stappen:

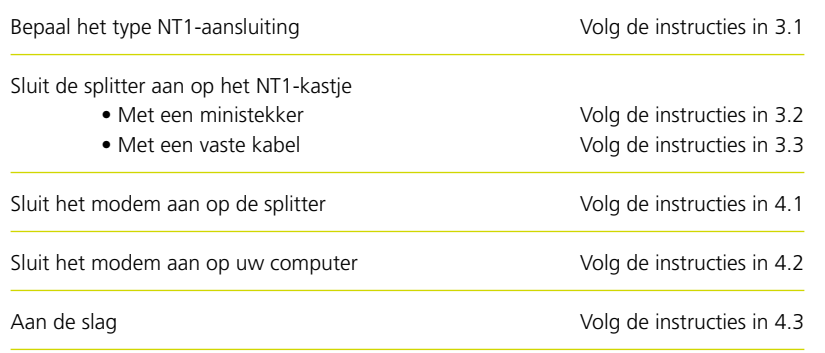

## **Bent u niet technisch?**

Misschien bent u niet zo technisch of wilt u er zeker van zijn dat alles goed gebeurt. Dan kunt u het aansluiten van het modem ook overlaten aan een vakkundige installateur, die voor € 90 inclusief BTW een volledige installatie op één pc of laptop verzorgt. Hij voert de onderstaande activiteiten voor u uit:

- Installatie van de splitter en het modem
- Configuratie van het modem op één pc of laptop
- Instructie over het gebruik van de internetverbinding en het modem Meer informatie hierover vindt u in de bevestigingsbrief.

**Als u besluit zelf het modem aan te sluiten, volg de stappen in deze handleiding dan nauwkeurig. Als u de apparatuur in een andere volgorde aansluit, werkt het modem niet.**

# 3.1 NT1-aansluiting bepalen

### **Wat moet er gebeuren?**

De splitter moet worden aangesloten vóór het NT1-kastje in uw huis. Het NT1-kastje is aan de ene kant aangesloten op uw telecommunicatieapparatuur en aan de andere kant op de ISDN buitenlijn. Deze ISDN buitenlijn komt van het hoofdtelefoonstopcontact of van het ISRA punt.

Het NT1-kastje hangt meestal in de meterkast of in de buurt van de meterkast.

Om de splitter tussen het ISRA punt en het NT1-kastje te plaatsen, moet u eerst de ISDN buitenlijn loskoppelen van het NT1-kastje. De manier waarop u de buitenlijn moet loskoppelen, is afhankelijk van het type NT1-kastje en de manier waarop uw NT1 is aangesloten.

Bepaal hoe het meest linker aansluitsnoer van het NT1-kastje is aangesloten.

- 
- Met een ministekker **Ga verder met de instructies in 3.2**
- 
- Met een vaste kabel Ga verder met de instructies in 3.3

# <span id="page-11-0"></span>3.2 Splitter aansluiten op NT1-kastje met ministekker

# **Stap 1**

Zo koppelt u het NT1-kastje met ministekker los:

- Indien uw NT1 over een eigen stroomaansluiting beschikt: haal dan eerst de stroom van het NT1-kastje. Is het NT1-kastje aangesloten op de wandcontactdoos? Haal dan de stekker of de adapter uit de wandcontactdoos
- Haal de ministekker uit het meest linker aansluitpunt van het NT1-kastje

U bent nu telefonisch niet meer bereikbaar. Sluit nu de splitter aan  $\triangleright$  Ga naar stap 2

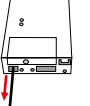

# **Stap 2**

Zo sluit u de splitter aan op het NT1-kastje met ministekker:

- Steek de losgehaalde kabel met ministekker in de 'LIJN' ingang van de splitter
- Neem één van de telefoonkabeltjes uit het installatiepakket

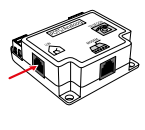

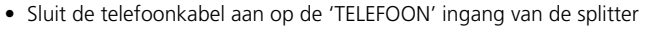

• Sluit het andere eind van de telefoonkabel aan op het meest linkse aansluitpunt van het NT1-kastje

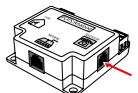

• Sluit nu de voeding van het NT1-kastje weer aan: steek de adapter of stekker van het NT1-kastje, indien u deze uit de wandcontactdoos had gehaald, weer in de wandcontactdoos

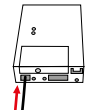

#### **Resultaat**

De splitter is nu aangesloten op het hoofdtelefoonstopcontact en het NT1-kastje. U bent telefonisch weer bereikbaar. Nu sluit u de modem aan op de splitter. Wilt u weten hoe?  $\triangleright$  Ga naar 4.1

#### Let op

Het kan voorkomen dat u direct na het opnieuw aansluiten nog geen kiestoon hoort als u de telefoon opneemt. Pak de telefoon dan een paar keer achter elkaar van de haak en de kiestoon zou weer terug moeten komen. Werkt het hierna nog steeds niet neem dan contact op met de klantenservice van **Online**.

# <span id="page-12-0"></span>3.3 Splitter aansluiten op NT1-kastje met vaste kabel

# **Stap 1**

Zo koppelt u het NT1-kastie met vaste kabel los:

• Indien uw NT1 over een eigen stroomaansluiting beschikt: haal dan eerst de stroom van het NT1-kastje. Is het NT1-kastje aangesloten op de wandcontactdoos? Haal dan de stekker of de adapter uit de wandcontactdoos

U bent nu telefonisch niet meer bereikbaar.

- Schroef het aansluitvak aan de voorzijde van het NT1-kastje open
- Neem de gekleurde draden uit de aansluitklemmen:
	- Model S1 of S2: druk de kleine witte hendeltjes in
	- Model S3 of S4: druk met een schroevendraaier de aansluitklem iets naar beneden

 Let er hierbij goed op dat de uiteinden geen contact met elkaar maken. Hierdoor kan uw ISDN lijn gestoord raken.

• Neem de aansluitdoos uit het installatiepakket

Sluit de losgehaalde kabel aan op de aansluitdoos  $\triangleright$  Ga naar stap 2

# **Stap 2**

Zo sluit u de losgehaalde kabel aan op de aansluitdoos:

- Open de aansluitdoos door een schroevendraaier in één van de openingen te steken en deze iets te draaien
- Steek de losgehaalde kabel van het NT1-kastje door de opening achter het aansluitpunt voor een ministekker

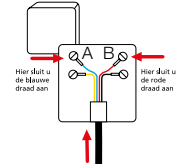

- Sluit de rode draad aan op contactpunt A (zie illustratie) en de blauwe draad op contactpunt B (strip de rode en de blauwe draad eventueel eerst, zodat een stukje koperdraad zichtbaar is)
- Knip de niet gebruikte draden af, zodat de (gestripte) koperdraden geen contact met elkaar kunnen maken
- Sluit het aansluitdoosje

Sluit nu de splitter aan  $\triangleright$  Ga naar stap 3

# **Stap 3**

Zo sluit u de splitter aan op het NT1-kastje met vaste kabel:

- Neem één van de telefoonkabeltjes uit het installatiepakket
- Steek één uiteinde van de telefoonkabel in het aansluitdoosje
- Verbind de andere kant van de telefoonkabel met de 'LIJN' ingang van de splitter

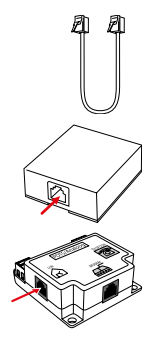

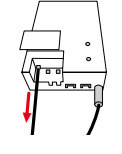

- <span id="page-13-0"></span>• Knip met geïsoleerd gereedschap de ministekker van de andere zijde van de telefoonkabel
- Strip het uiteinde van de rode en de blauwe draad van het aansluitsnoer
- Sluit de rode draad aan op het linker contactpunt en de blauwe draad op het rechter contactpunt
- Sluit de telefoonkabel aan op de 'TELEFOON' ingang van de splitter
- Sluit het aansluitvak van het NT1-kastje
- Sluit nu de voeding van het NT1-kastje weer aan: steek de adapter of stekker van het NT1-kastje, indien u deze uit de wandcontactdoos had gehaald, weer in de wandcontactdoos

## **Resultaat**

U bent telefonisch weer bereikbaar. De splitter is aangesloten op het hoofd telefoonstopcontact en het NT1-kastje. Nu sluit u de modem aan op de splitter. Wilt u weten hoe?  $\triangleright$  Ga naar 4.1

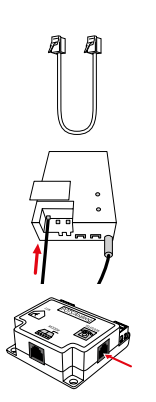

# Let op

Het kan voorkomen dat u direct na het opnieuw aansluiten nog geen kiestoon hoort als u de telefoon opneemt. Pak de telefoon dan een paar keer achter elkaar van de haak en de kiestoon zou weer terug moeten komen. Werkt het hierna nog steeds niet A B neem dan contact op met de klantenservice van **<Online.nl>**.

# <span id="page-14-0"></span>**Het modem aansluiten**

# 4.1 Modem aansluiten op de splitter 4.1 Modem aansluiten op de splitter

**Werkwijze** Werkwijze

**Stap 1** Neem de grijze (telefoon) DSL kabel uit het installatiepakket.

**Stap 2** ender<br>Steek de kabel in de 'MODEM' uitgang van de splitter.

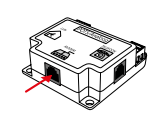

2<br>|<br>|

**Stap 3** Verbind de kabel met de DSL uitgang aan de achterzijde van het modem.

**Resultaat** Het modem is nu verbonden met de splitter.

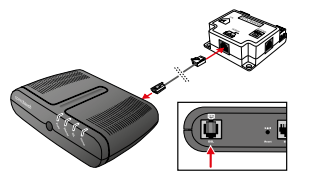

**4**

# <span id="page-15-0"></span>4.2 Modem aansluiten op de computer

**Werkwijze** Werkwijze

# **Stap 1** Neem de ethernet kabel uit het installatie

Neem de ethernetkabel uit het installatiepakket.

# **Stap 2**

**Stap z**<br>Sluit de ethernetkabel aan op de ethernetuitgang aan de achterzijde van het modem.

#### **Stap 3** Sluit het andere eind van de ethernetkabel aan op de ethernetpoort van uw computer.

Sluit het andere eind van de ethernetkabel aan op de ethernetpoort van uw computer.

# **Stap 4**

Neem de voedingsadapter uit het pakket.

# **Stap 5**

Sluit de voedingsadapter aan op het modem en steek de stekker in het stopcontact. zet het modelm aan met de aan de aan de aan de achterzijde van het modelm van de achterzijde van het modelm. D

# **Stap 6**

Zet het modem aan met de aan/uit-knop aan de achterzijde van het modem.

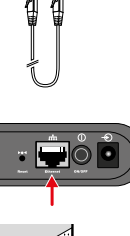

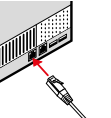

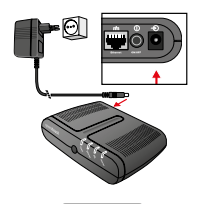

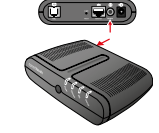

# **Resultaat** Het modem is nu aangesloten op uw computer.

# 4.3 Aan de slag

## **Configuratiemenu**

Het modem is zo ingesteld dat uw internetverbinding direct werkt zodra het modem goed is aangesloten. Als u wijzigingen wilt aanbrengen in de instellingen van het modem, dan kunt u dit doen via het configuratiemenu. Om in het configuratiemenu te komen, opent u uw internetbrowser en voert u het adres **<http://10.0.0.138>** in.

## **Instellen e-mail**

U kunt uw e-mail zelf eenvoudig instellen:

- ga naar<www.online.nl>
- klik op 'Mijn Online'
- kies de optie 'e-mail'

 $22.2$   $22.2$   $22.2$   $22.2$   $22.2$   $22.2$   $22.2$   $22.2$   $22.2$   $22.2$   $22.2$   $22.2$   $22.2$   $22.2$ 

<span id="page-16-0"></span>**Beschrijving lampjes** Aan de voorzijde van uw modem vindt u van links naar rechts een aantal lampjes. Aan de voorzijde van uw modem vindt u van links naar rechts een aantal lampjes.

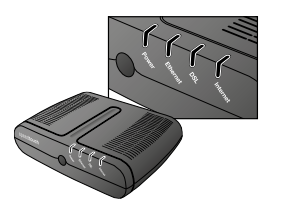

Deze geven het volgende aan: Deze geven het volgende aan: Power Brandt groen Als het modem aan staat

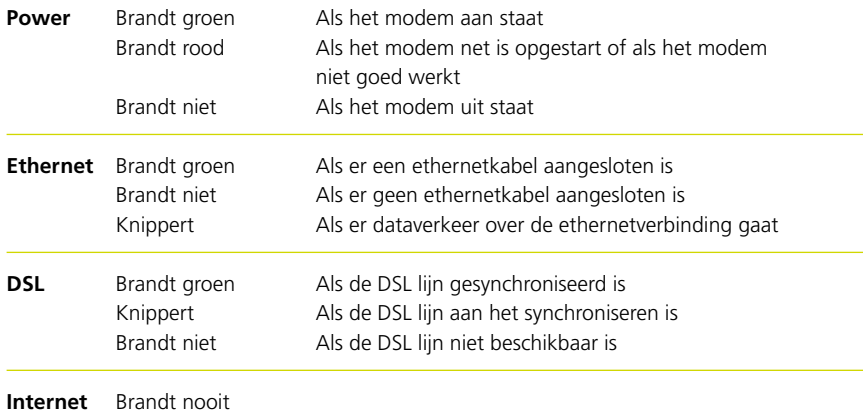

# Let op

Het internetlampje brandt ook niet bij een werkende verbinding.

Let op

# <span id="page-17-0"></span>**Hulp en ondersteuning**

**5**

#### **Introductie**

In dit hoofdstuk leest u waar u hulp kunt vinden bij het gebruik van uw abonnement van **<Online.nl>**.

## **Mijn Online**

Via <www.online.nl/mijn>-online kunt u uw abonnement aanpassen aan uw persoonlijke voorkeuren. U kunt bijvoorbeeld uw wachtwoord veranderen, extra e-mailadressen aanmaken of extra diensten als E-mail Antivirus aanvragen.

### **<Online.nl>klantenservice**

Voor een compleet overzicht van antwoorden op de meest gestelde vragen kijkt u op de klantenservice pagina van **<Online.nl>**. Met één of meerdere zoektermen selecteert u alleen de vragen die op u van toepassing zijn. U vindt hier algemene informatie, ondersteuning bij het aansluiten en praktische tips voor het gebruik.

En mocht het nodig zijn: via deze pagina's bereikt u ook snel en eenvoudig onze klantenservice. Gebruik daarvoor de optie 'Stel een vraag'. Nadat u heeft ingelogd met uw e-mailadres en wachtwoord, verschijnt een pagina waarmee u uw vraag naar de klantenservice stuurt. Het antwoord krijgt u per e-mail. Ga naar [www.online.nl/](www.online.nl/klantenservice) [klantenservice](www.online.nl/klantenservice).

U kunt ook bellen met onze klantenservice via nummer **0900 9515** (€ 0,15/min). Als u belt, vragen wij u uw klantnummer in te toetsen. Wij kunnen u dan beter helpen. De klantenservice is bereikbaar van maandag t/m zaterdag van 9.00 tot 21.00 uur en op zon- en feestdagen van 12.00 tot 19.00 uur.

36